# **Руководство по эксплуатации**

# **Программатор для вторичных преобразователей температуры и термометров сопротивления, модель PU-448**

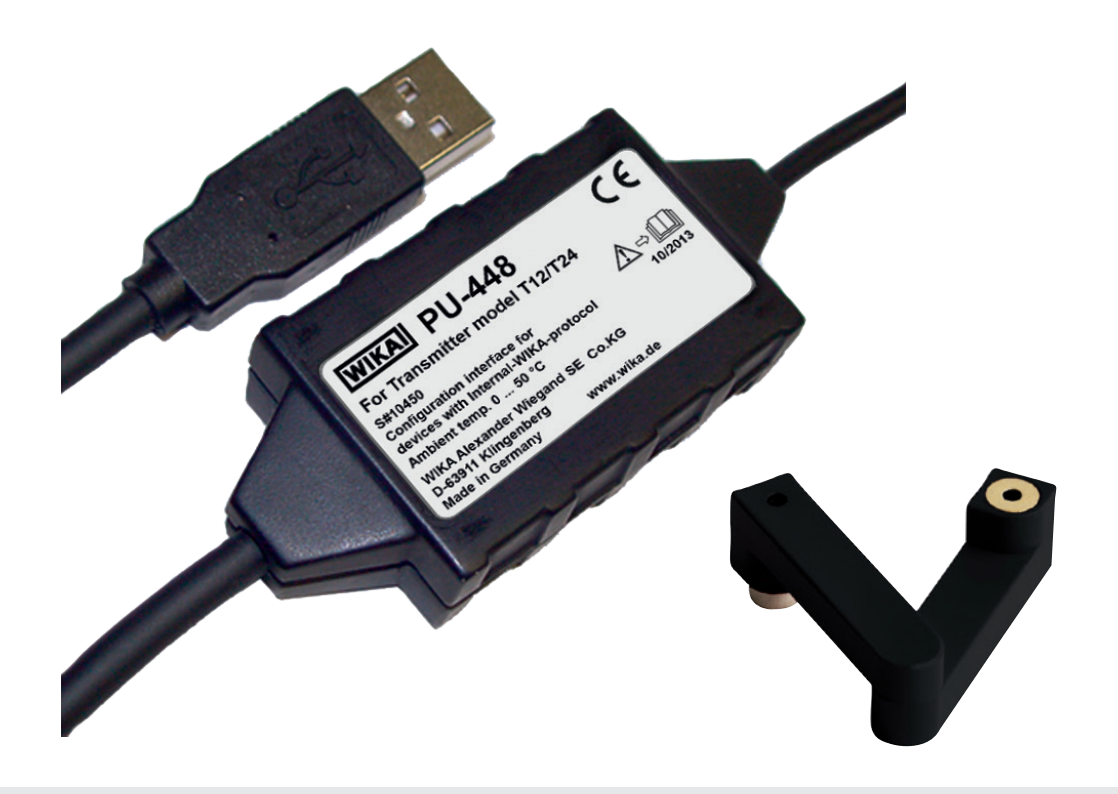

**Программатор модели PU-448 с magWIK**

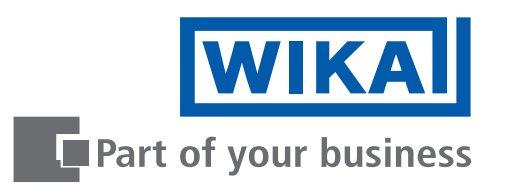

#### **GB Руководство по эксплуатации, модель PU-448 Стр. 3 - 18**

© 2011 WIKA Alexander Wiegand SE & Co. KG Все права защищены. WIKA® является зарегистрированной торговой маркой во многих странах.

Перед началом выполнения каких-либо работ изучите руководство по эксплуатации! Сохраняйте его для последующего использования!

# **Содержание**

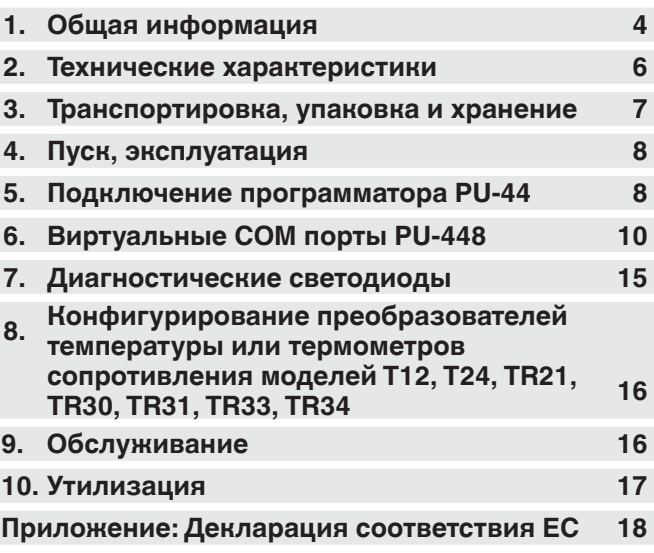

Декларации соответствия приведены на www.wika.com.

**RU**

# **1. Общая информация**

## **1. Общая информация**

#### **RU 1.1 Назначение**

Для базового конфигурирования преобразователей температуры моделей T12 и T24 или термометров сопротивления моделей TR21, TR30, TR31, TR33 и TR34.

Программатор модели PU-448 разработан и произведен исключительно для применений, описанных в настоящем руководстве, и должен использоваться только соответствующим образом.

## **1.2 Описание**

Данный программатор используется в основном производителями электронных температурных зондов и датчиков. Адаптер и соответствующее программное обеспечение (WIKA\_TT, WIKA\_T12, WIKAsoft-TT) могут использоваться для простого и быстрого конфигурирования преобразователей температуры T24 и T12, а также термометров сопротивления серий TR21, TR30, TR31, TR33 и TR34.

Программатор обеспечивает полную информацию о статусе/ диагностике, осуществляет по каждому контакту проверку связи между ПК и программатором, а также между программатором и преобразователем.

Цветные светодиоды позволяют оператору следить за текущим статусом соединения. Это гарантирует немедленное отображение обрыва связи. Благодаря цветному индикатору можно очень просто выявить ошибки.

Программатор не требует использования дополнительного источника питания. Необходимое напряжение обеспечивается по шине USB.

Таким образом, использование конфигурационного программного обеспечения WIKA\_TT, WIKA\_T12 или WIKAsoft-TT является очень полезным инструментом для максимально простого конфигурирования преобразователей температуры или термометров сопротивления.

# **1. Общая информация**

С помощью программатора модели PU-448 (включая программное обеспечение WIKA\_TT) при совместном использовании преобразователей температуры модели T24 или термометров сопротивления моделей TR21, TR30 или TR31 можно также измерять ток в токовой петле.

Электрические соединения клемм для конфигурирования монтируемого в головку преобразователя температуры выполняется с помощью запатентованного быстроразъемного соединителя magWIK.

Для подключения термометров сопротивления моделей TR21, TR30, TR31, TR33 и TR34 с шинными разъемами имеются соответствующие кабели-переходники.

## **1.3 Табличка**

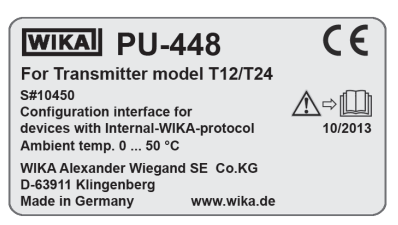

## **Условные обозначения**

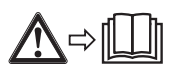

Перед выполнением монтажа и ввода в эксплуатацию внимательно изучите руководство по эксплуатации!

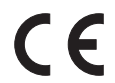

## **CE, Communauté Européenne**

Приборы с данной маркировкой соответствуют требованиям европейских директив.

Для приборов с серийными номерами > S#10000 имеется возможность конфигурирования термометров сопротивления моделей TR33, TR34, TR21 (новый).

Для приборов с серийными номерами < S#10000 совместимость с этими моделями не гарантируется.

WIKA Руководство по эксплуатации программатора PU-448 **5** 

# **2. Технические характеристики**

# **2. Технические характеристики**

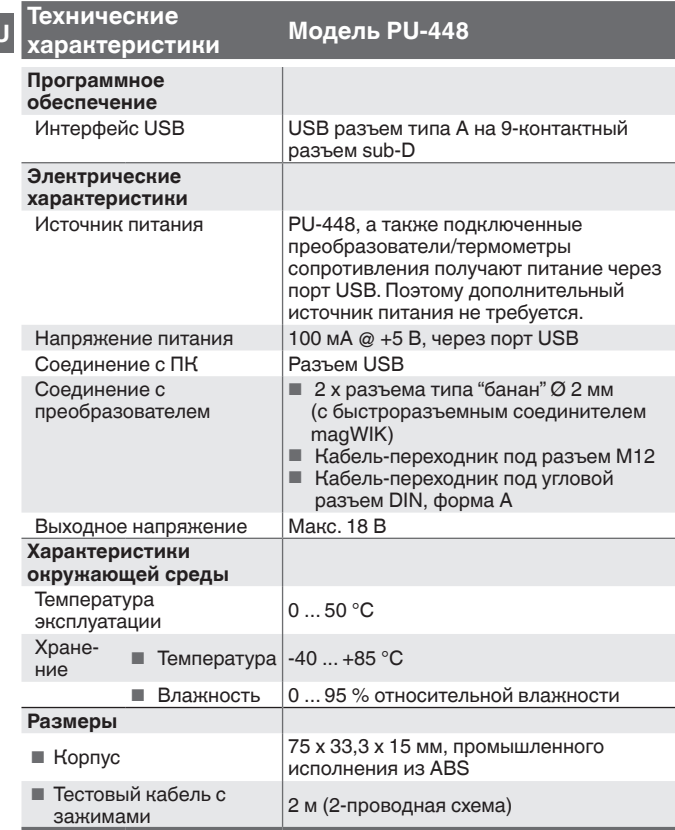

Более подробные технические характеристики приведены в типовом листе WIKA AC 80.16 и документации к заказу.

**RU**

# **3. Транспортировка, упаковка и хранение**

## **3. Транспортировка, упаковка и хранение**

## **3.1 Транспортировка**

Проверьте программатор на предмет отсутствия возможных повреждений, которые могли произойти при транспортировке. При обнаружении повреждений следует немедленно составить соответствующий акт и известить транспортную компанию.

## **3.2 Упаковка**

Не удаляйте упаковку до момента начала монтажа.

## **3.3 Хранение**

## **Допустимые условия хранения:**

- Температура хранения: -40 ...  $+85$  °С
- Влажность: 95 % относительной влажности (допускается конденсация)

## **Избегайте воздействия следующих факторов:**

- Прямых солнечных лучей или близости к нагретым объектам
- Механической вибрации, механических ударов (падения на твердую поверхность)
- Попадания сажи, паров, пыли и коррозионных газов
- Потенциально взрывоопасных и горючих сред

Храните прибор в оригинальной упаковке при описанных выше условиях. При отсутствии оригинальной упаковки упакуйте и храните прибор следующим образом:

- 1. Заверните прибор в антистатическую пленку.
- 2. Поместите прибор в тару с противоударным материалом.
- 3. При длительном хранении (более 30 дней) поместите в упаковку также контейнер с влагопоглотителем.

# **4. Пуск, эксплуатация / 5. Подключение ...**

## **4. Пуск, эксплуатация**

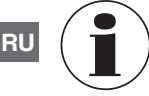

Для установки программного обеспечения WIKA\_TT требуются права администратора.

## **Установка программного обеспечения WIKA\_TT, WIKA\_T12 и WIKAsoft-TT**

Последнюю версию программного обеспечения WIKA\_TT, WIKA\_T12 или WIKAsoft-TT можно загрузить с www.wika.com.

# **5. Подключение программатора PU-44**

## **5.1 Быстроразъемный соединитель magWIK**

(для преобразователей температуры моделей T12, T24)

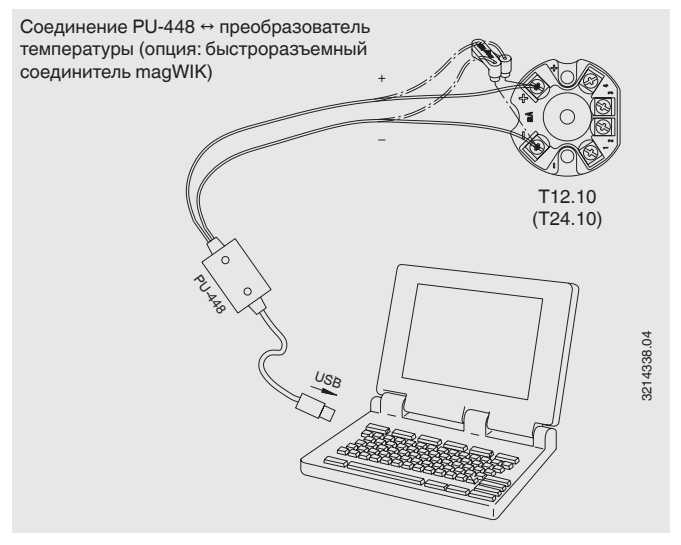

## **5.2 Кабель-переходник под разъем М12**

(для термометров сопротивления моделей TR21, TR31, TR33 и TR34)

Соединение PU-448 ↔ кабель-переходник с разъемом М12

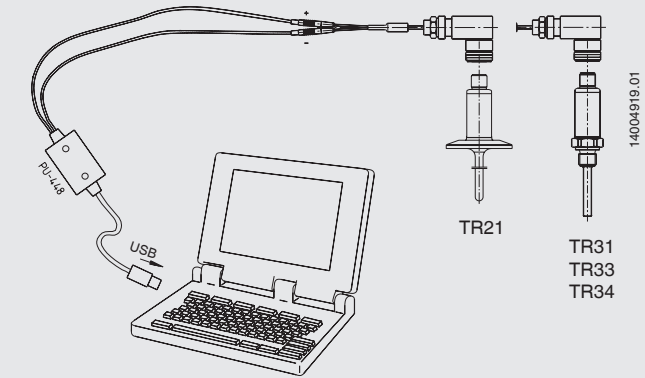

**5.3 Кабель-переходник под угловой разъем DIN, форма А** (для термометра сопротивления модели TR30)

Соединение PU-448 ↔ кабель-переходник с угловым разъемом DIN, форма А

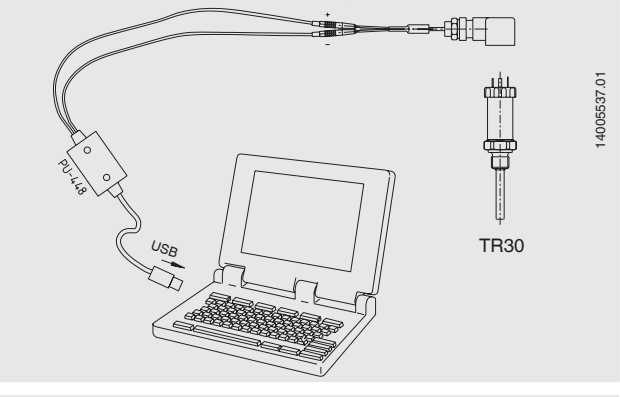

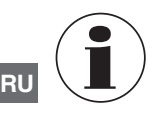

Для адаптации программного обеспечения WIKA\_T12 под СОМ порт требуются права администратора.

# **6. Виртуальные СОМ порты PU-448**

PU-448 формирует виртуальный COM порт на Вашем ПК. Обычно он расположен между COM3 и COM10.

Конфигурационное программное обеспечение WIKA\_TT и WIKAsoft-TT автоматически присваивает СОМ порту номер под заголовком "Interface". Упомянутый интерфейс (под заголовком "WIKA\_TT", находящимся Options/Interface/Port/Settings) должен быть выбран и подтвержден.

Тем не менее, конфигурационное программное обеспечение WIKA WIKA\_T12 может работать только с COM1 или COM2. Поэтому на Вашем ПК необходимо установить СОМ порты.

## **Назначение СОМ портов выполняется следующим образом:**

- 1. Нажмите пиктограмму "Start"
- **Start**
- 2. Найдите закладку Programs (1) **DE** Control Par "Control panel" (Панель Control Panel (5) управления) и откройте  $\frac{d}{dx}$  laws ее через "Search **RB** View devices and printers **Ria Device Manager** programs/files" (Поиск **Thi How to add new hardware** программ/файлов). Lindate device drivers  $\rho$  see more results **R3** Log off > control page **F**y Start

Альтернативный способ:

Нажмите клавиши Windows + Pause/Interrupt

→ выберите "Device Manager" (Диспетчер устройств)

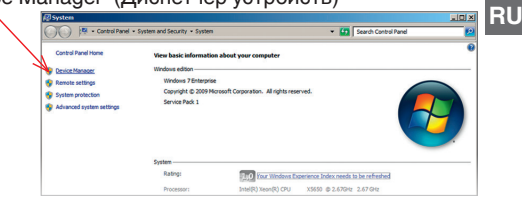

3. Выберите "System and Security" (Система и безопасность)

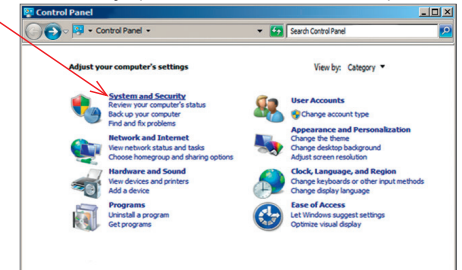

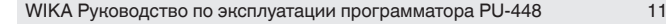

4. Нажмите "Device Manager" (Диспетчер устройств).

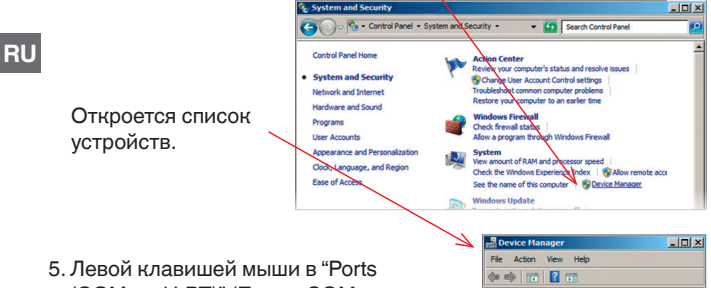

(COM und LPT)" (Порты СОМ и LPT) выберите соединение для коммуникации.

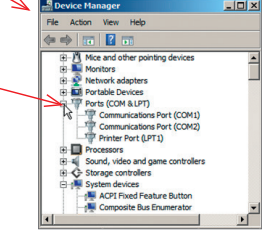

6. Левой клавишей мыши выберите "Properties" (Свойства).

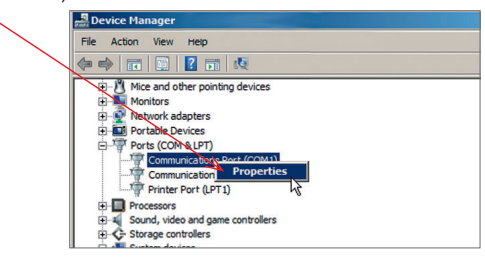

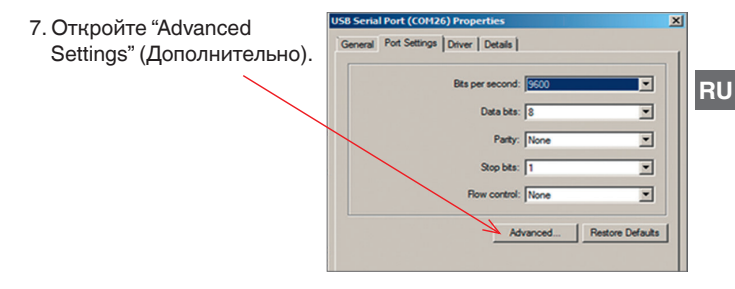

8. Теперь можно изменить номер СОМ порта.

**Не делайте дальнейших изменений в данном списке!**

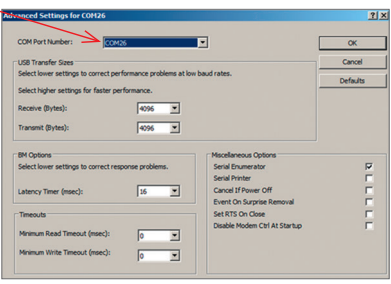

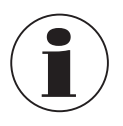

Если Вы используете программное обеспечение WIKA\_T12, выберите только "COM1" или "COM2".

## **Если Вы используете программное обеспечение WIKA\_TT:**

9. Назначение СОМ порта: Options → Interface Port

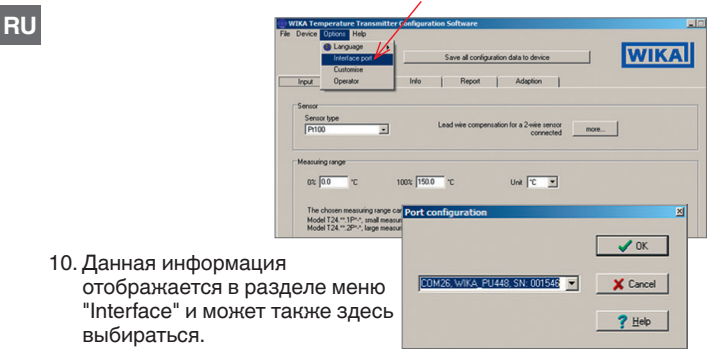

→ Выбор закончен!

## **Если Вы используете программное обеспечение WIKA\_T12:**

9. Назначение СОМ порта: Options → Interface Port

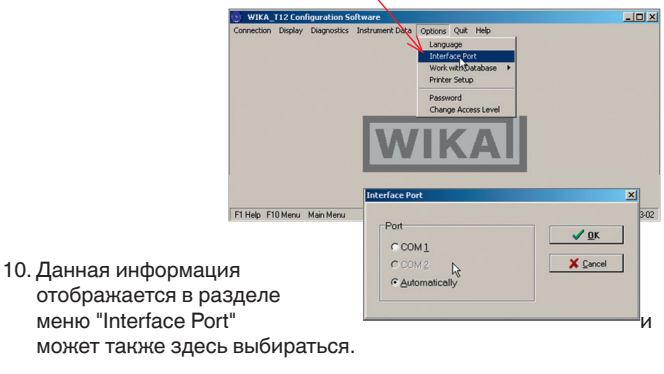

→ Выбор закончен!

# **6. Виртуальные СОМ порты / 7. Светодиоды...**

## **Если Вы используете программное обеспечение WIKA-TT:**

- 9. СОМ порт должен выбираться при запуске ПО.
- **RU** → Соединение с прибором и запуск программы возможен только при правильно выбранном СОМ порте!

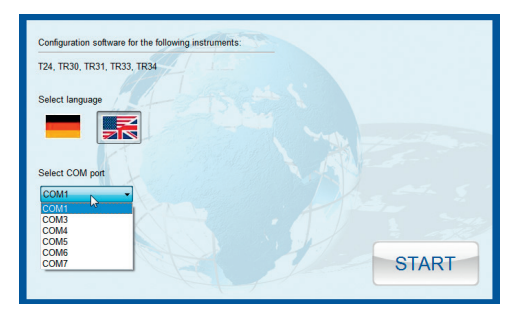

# **7. Диагностические светодиоды**

Программатор модели PU-448 оснащен 2 светодиодами для отображения статуса. Детальная диагностика производится с помощью изменения цвета светодиодов.

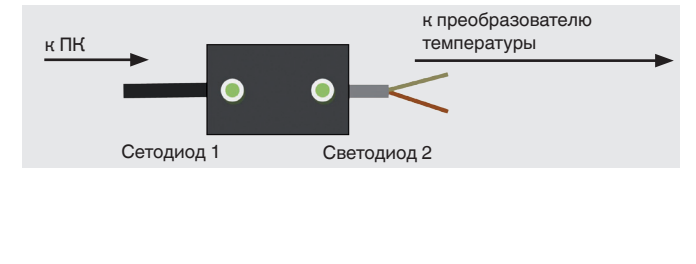

# **7. Диагностические .../ 8. Конфигуририрование...**

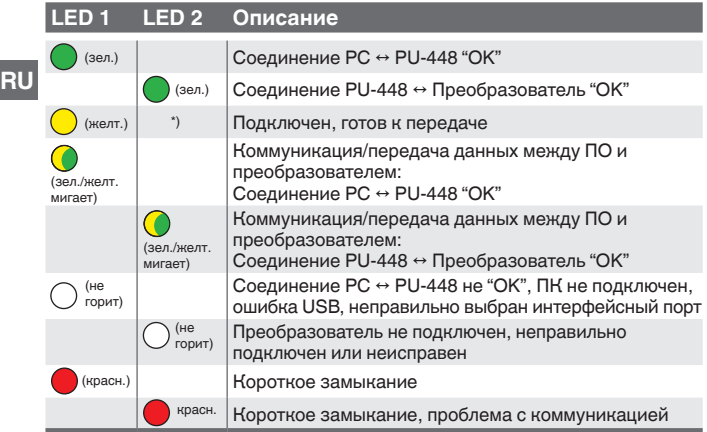

\*) При отсутствии коммуникации данный светодиод не горит. Тем не менее данный светодиод автоматически загорается каждый раз в процессе коммуникации

# **8. Конфигурирование моделей преобразователей температуры или термометров сопротивления T12, T24, TR21, TR30, TR31, TR33, TR34**

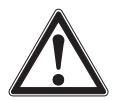

Не конфигурируйте преобразователь, программатор и ПК в опасных зонах! Во избежание ошибок при коммуникации тщательно затягивайте винтовые клеммы

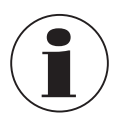

Дополнительная информация и рекомендации приведены в соответствующих руководствах по эксплуатации.

Выполняйте установку в соответствии с указаниями. Последнюю версию бесплатного ПО WIKA\_T12, WIKA TT и WIKAsoft-TT, можно загрузить с www.wika.com.

# **8. Конфигурирование... 10. Утилизация**

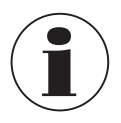

Программатор можно использовать всегда только с одним устройством. Запуск ПО осуществляется двойным щелчком на пиктограмме WIKA\_T12, WIKA\_TT или WIKAsoft-TT. Во время передачи данных не обрывайте соединение с преобразователем, в результате чего возможно неправильное считывание данных.

# **9. Обслуживание**

Программатор, описываемый в данном руководстве по эксплуатации, не требует технического обслуживания! Электронный блок не содержит сменных или ремонтируемых компонентов.

Ремонт должен выполняться только производителем.

# **10. Утилизация**

Нарушение правил утилизации может нанести ущерб окружающей среде.

Утилизация компонентов прибора и упаковочных материалов должна производиться способом, соответствующим местным нормам и правилам.

**RU**

#### EG-Konformitätserklärung

#### Dokument Nr -

14027985.01

Wir erklären in alleiniger Verantwortung, dass die mit CE gekennzeichneten Produkte

Typ:

#### **PI1448**

Beschreibung:

Programmiereinheit

gemäß gültigem Datenblatt

AC 80.16

die grundlegenden Schutzanforderungen der folgenden Richtlinie(n) erfüllen:

2004/108/EG (EMV)

Die Geräte wurden entsprechend den folgenden Normen geprüft:

EN 61326-1:2006

#### **EC Declaration of Conformity**

**WIKA** 

Document No -

14027985.01

We declare under our sole responsibility that the CE marked products

Model:

**PI1448** 

**Description:** 

**Programming unit** 

according to the valid data sheet:

AC 80.16

are in conformity with the essential protection requirements of the directive(s)

2004/108/EC (EMC)

The devices have been tested according to the following standards:

EN 61326-1:2006

Unterzeichnet für und im Namen von / Signed for and on behalf of

WIKA Alexander Wiegand SE & Co. KG

Klingenberg, 2011-09-28 Geschäftsbereich / Company division: MP-TM

Qualitätsmanagement / Quality management : MP-TN i.A. Mr Ran-

 $\mathfrak{t}$ 

Jürgen Schü Unterschrift, autorisiert durch das Unternehmen / Signature authorized by the company

Matthias Rau

# **WIKA в мире**

### **Europe**

#### **Austria**

WIKA Messgerätevertrieb Ursula Wiegand GmbH & Co. KG Perfektastr. 83 1230 Vienna Tel. +43 1 8691631 Fax: +43 1 8691634 info@wika.at www.wika.at

#### **Belarus**

WIKA Belrus Ul. Zaharova 50B 220088 Minsk Tel. +375 17 2945711 Fax: +375 17 2945711 info@wika.by www.wika.by

#### **Benelux**

WIKA Benelux Industrial estate De Berk Newtonweg 12 6101 WX Echt Tel. +31 475 535500 Fax: +31 475 535446 info@wika.nl www.wika.nl

#### **Bulgaria**

WIKA Bulgaria EOOD Akad.Ivan Geshov Blvd. 2E Business Center Serdika, office 3/104 1330 Sofia Tel. +359 2 82138-10 Fax: +359 2 82138-13 info@wika.bg www.wika.bg

### **Croatia**

WIKA Croatia d.o.o. Hrastovicka 19 10250 Zagreb-Lucko Tel. +385 1 6531-034 Fax: +385 1 6531-357 info@wika.hr www.wika.hr

#### **Finland**

WIKA Finland Oy Melkonkatu 24 00210 Helsinki Tel. +358 9 682492-0 Fax: +358 9 682492-70 info@wika.fi www.wika.fi

#### **France**

WIKA Instruments s.a.r.l. Parc d'Affaires des

**Bellevues** 8 rue Rosa Luxembourg 95610 Eragny-sur-Oise Tel. +33 1 343084-84 Fax: +33 1 343084-94 info@wika.fr www.wika.fr

#### **Germany**

WIKA Alexander Wiegand SE & Co. KG Alexander-Wiegand-Str. 30 63911 Klingenberg Tel. +49 9372 132-0 Fax: +49 9372 132-406 info@wika.de www.wika.de

#### **Italy**

WIKA Italia S.r.l. & C. S.a.s. Via G. Marconi 8 20020 Arese (Milano) Tel. +39 02 93861-1 Fax: +39 02 93861-74 info@wika.it www.wika.it

#### **Poland**

WIKA Polska spółka z ograniczoną odpowiedzialnością sp. k. Ul. Legska 29/35 87-800 Wloclawek Tel. +48 54 230110-0 Fax: +48 54 230110-1 info@wikapolska.pl www.wikapolska.pl

#### **Romania**

WIKA Instruments Romania S.R.L. 050897 Bucuresti Calea Rahovei Nr. 266- 268 Corp 61, Etaj 1 Tel. +40 21 4048327 Fax: +40 21 4563137 м.anghel@wika.ro www.wika.ro

### **Russia**

AO WIKA MERA Nikolo-Khovanskoye village, 1011A, Building 1 142770 Moscow Tel. +7 495 648-01-80 info@wika.ru www.wika.ru

# **WIKA в мире**

#### **Serbia**

WIKA Merna Tehnika d.o.o. Sime Solaje 15 11060 Beograd Tel. +381 11 2763722 Fax: +381 11 753674 info@wika.rs www.wika.rs

#### **Spain**

Instrumentos WIKA S.A.U. C/Josep Carner, 11-17 08205 Sabadell Barcelona Tel. +34 933 9386-30 Fax: +34 933 9386-66 info@wika.es www.wika.es

#### **Switzerland**

MANOMETER AG Industriestrasse 11 6285 Hitzkirch Tel. +41 41 91972-72 Fax: +41 41 91972-73 info@manometer.ch www.manometer.ch

#### **Turkey**

WIKA Instruments Istanbul Basinc ve Sicaklik Ölcme Cihazlari Ith. Ihr. ve Tic. Ltd. Sti. Bayraktar Bulvari No. 17 34775 Yukari Dudullu - Istanbul Tel. +90 216 41590-66 Fax: +90 216 41590-97 info@wika.com.tr www.wika.com.tr

#### **Ukraine**

TOV WIKA Prylad M. Raskovoy Str. 11, A PO 200 02660 Kyiv Tel. +38 044 4968380 Fax: +38 044 4968380 info@wika.ua www.wika.ua

#### **United Kingdom**

WIKA Instruments Ltd Merstham, Redhill RH13LG Tel. +44 1737 644-008 Fax: +44 1737 644-403 info@wika.co.uk www.wika.co.uk

Более подробный список филиалов WIKA по всему миру приведен на www.wika.com

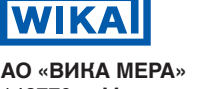

142770, г. Москва, пос. Сосенское, д. Николо-Хованское, владение 1011А, строение 1, эт/офис 2/2.09 Тел.: +7 495 648 01 80 info@wika.ru ∙ www.wika.ru